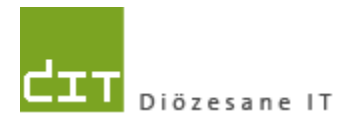

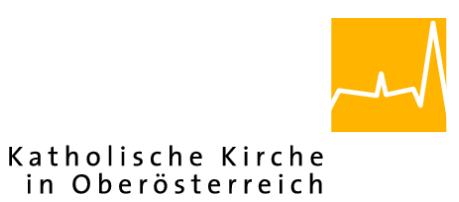

# **Pfarrverwaltung (Pfarrpaket)**

# **Änderungen Modul Buchhaltung: Budgetierung mit Kostenstellen**

**Programm-Version: 4.2.8.0**

**Dokument-Version: 24.9.2021**

**Diözese Linz Diözesane IT Pfarrverwaltung Kapuzinerstraße 47 4020 Linz**

**Linz, am 24.9.2021**

**Autor: Ernst A.N. Raidl**

## **INHALT**

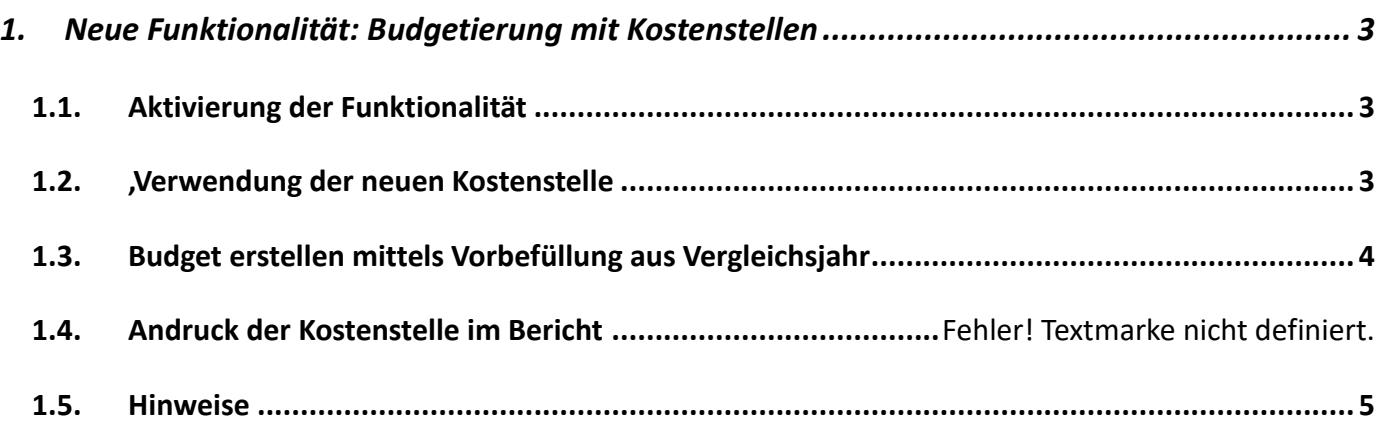

### <span id="page-2-0"></span>**1. Neue Funktionalität: Budgetierung mit Kostenstellen**

#### <span id="page-2-1"></span>1.1. Aktivierung der Funktionalität

In der Verwaltung der Wirtschafjahre kann je Wirtschaftsjahr mit der neuen Checkbox "**Budgetplanung mit Kostenstellen**" eingestellt werden, ob man im gewählten Jahr mit auf Ebene der Kostenstellen budgetieren möchte oder nicht. Vorraussetzung ist klarerweise, dass die Option "KSt verwenden" auch angehakrt ist.

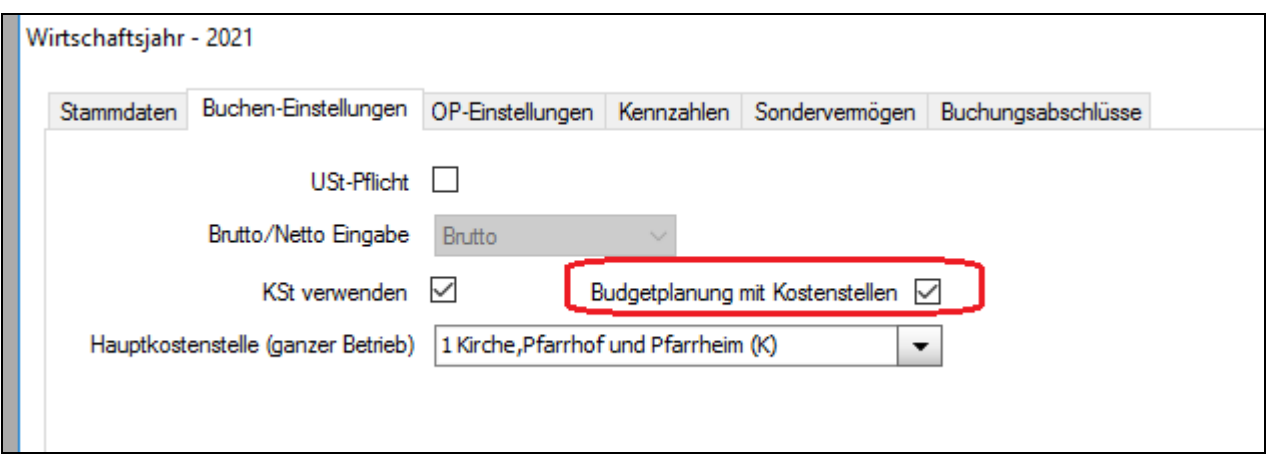

Hinweis: Die neue Einstellung ist momentan nur in den Diözesen Linz und St.Pölten verfügbar.

#### <span id="page-2-2"></span>**1.2. 'Verwendung der neuen Kostenstel le**

Sofern im gewählten Planjahr die neue Option aktiviert ist, dann ist auch die Auswahlliste der Kostenstellen sichtbar. Hier ist die gewünschte Kostenstelle auszuwählen.

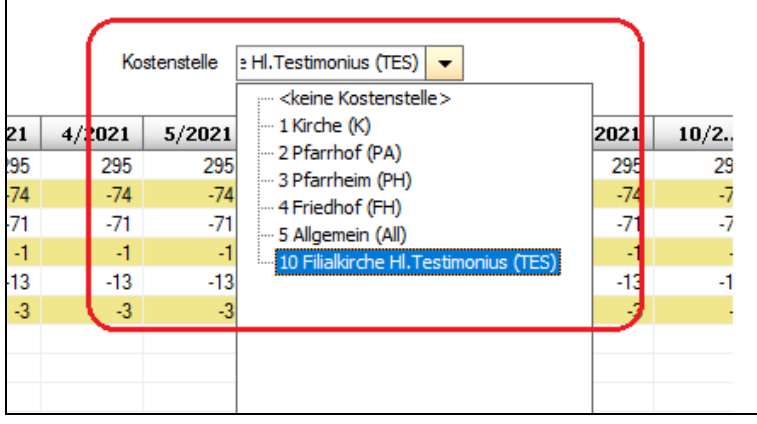

Es werden dann die jeweils (bereits) budgetierten Werte zusammen mit Leereinträgen aus dem Vergleichsjahr, wenn das Konto hier bebucht wurde, hereingeladen. Die angezeigten Vergleichswerte sind ebenfalls die Werte aus der Kostenstellen-Abrechnung.

Änderungen Modul Buchhaltung – Budgetierung mit KST – Programm-Version 4.2.8.0

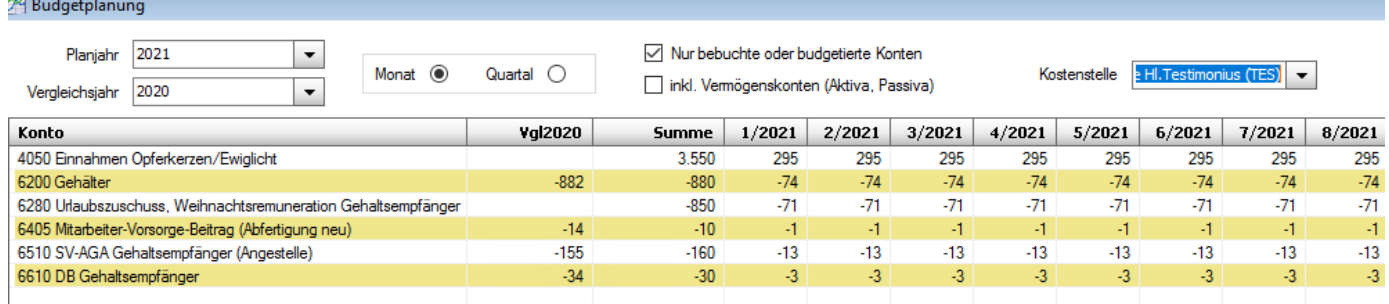

## <span id="page-3-0"></span>1.3. Budget erstellen mittels Vorbefüllung aus Vergleichsjahr

Mittels Button "**Kontosalden aus Vergleichsjahr laden**" können die IST-Werte – auch von der gewähtten Kostenstelle – als neue Budget-Werte für das Planjahr hereingeladen werden. Die Werte werden dabei auf 10 EUR gerundet.

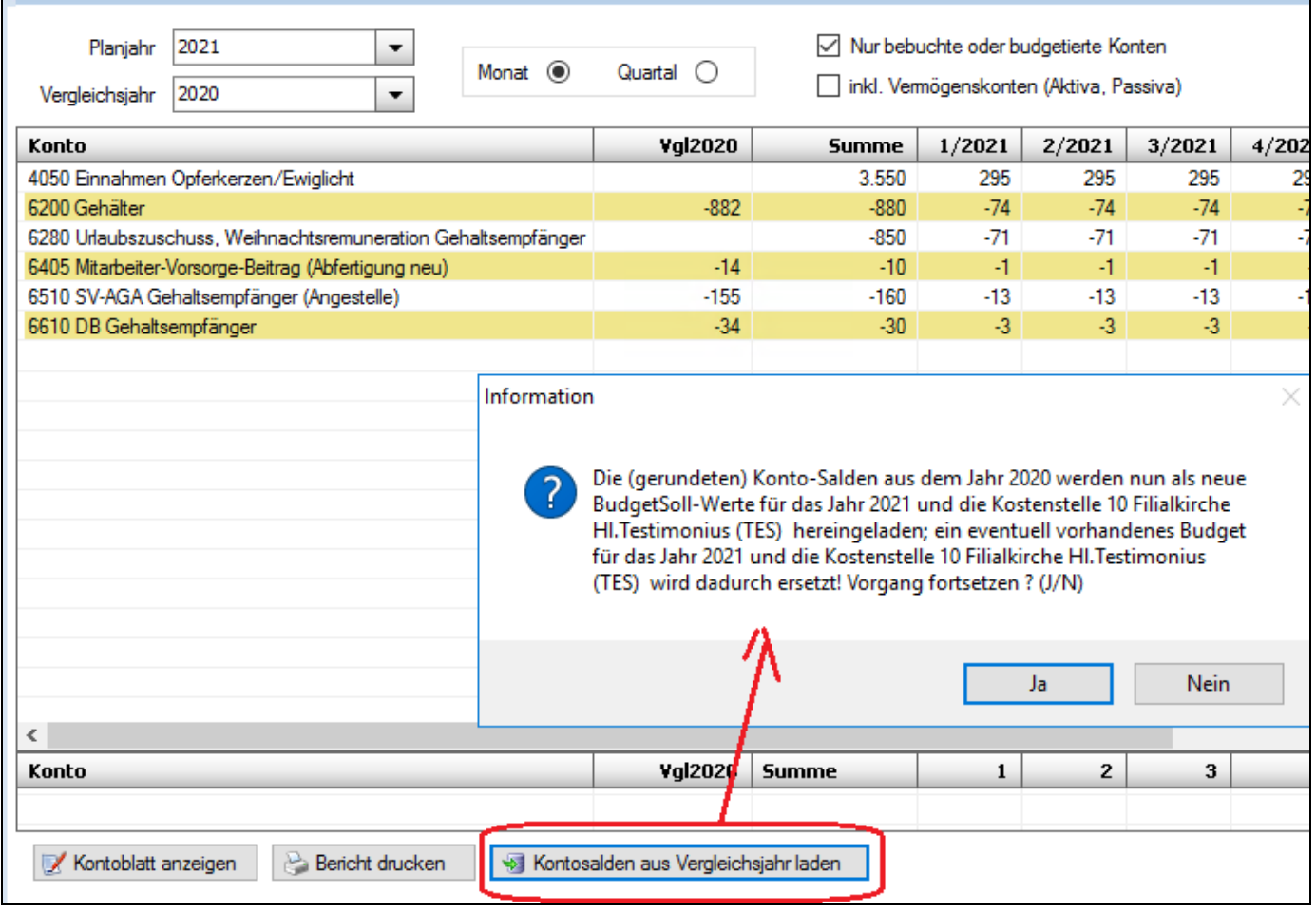

#### **1.4. Vergleich mit Monatswerten aus Vergleichsjahr**

Stellt man sich mit dem Mauszeiger auf eine zu budgetierende Zeile (Vergleichsjahr oder Summe), dann werden in der untersten Zeile die monatlichen Saldenwerte aus dem **Vergleichsjahr** hereingeladen, auch in Abhängigkeit der gewählten Kostenstelle.

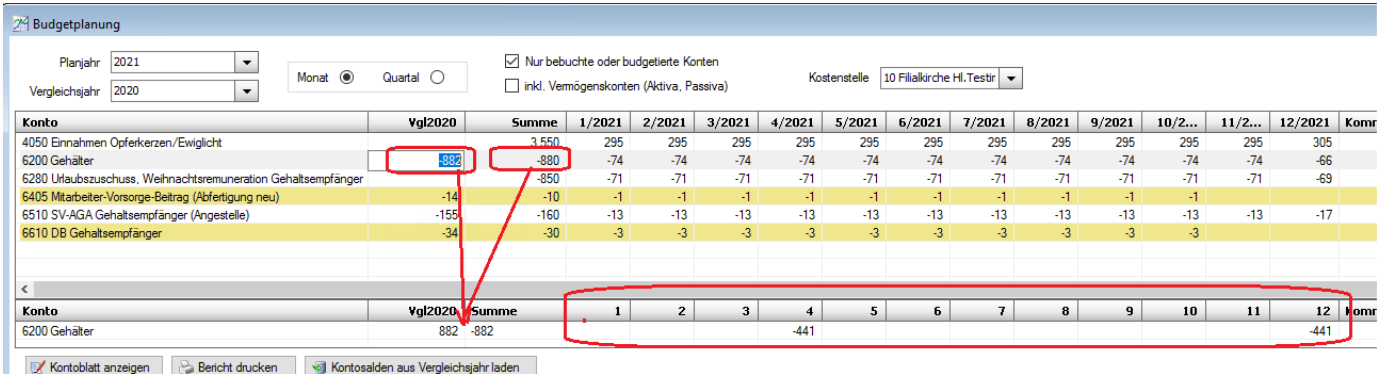

### **1.5. Andruck der Kostenstelle im Berichts**

Am Bericht im Header-Bereich wird zusätzlich die Information über die gewählte Kostenstelle angedruckt.

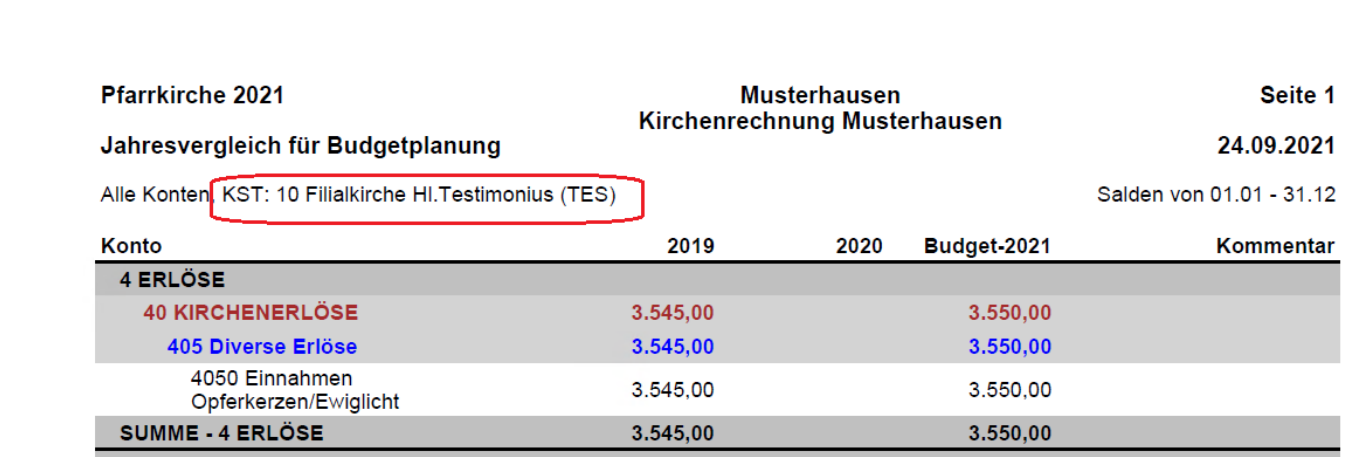

#### <span id="page-4-0"></span>**1.6. Hinweise**

Wechselt man in ein Planjahr, in welchem die Budgetierung auf KST-Ebene nicht aktiviert ist, dann wird die aktuelle Auswahl der Kostenstelle auf "**keine Kostenstelle**" zurückgesetzt und die Auswahlliste ausgeblendet.